# **Android Debug Bridge: ADB**

### **Sumario**

- [1](#page-0-0) [Introdución](#page-0-0)
- [2](#page-0-1) [Dispositivos conectados](#page-0-1)
- [3](#page-1-0) [O shell do dispositivo](#page-1-0)
	- ♦ [3.1](#page-3-0) [Xestión dunha BBDD con sqlite3](#page-3-0)
- [4](#page-10-0) [Sacar ficheiros do dispositivo](#page-10-0)
- [5](#page-12-0) [Instalar unha aplicación](#page-12-0)
- [6](#page-13-0) [Introducir ficheiro no dispositivo](#page-13-0)
- [7](#page-16-0) [Desinstalar unha aplicación do dispositivo](#page-16-0)
- [8](#page-17-0) [Varios dispositivos](#page-17-0)
- [9](#page-18-0) [Conectar un dispositivo físico](#page-18-0)
	- ♦ [9.1](#page-21-0) [Conectar un dispositivo físico en Windows](#page-21-0)

### <span id="page-0-0"></span>**Introdución**

- O **Android Debug Bridge ADB** é unha utilidade que permite comunicarse cun dispositivo virtual ou real.
- Esta composto dun servidor que sempre está funcionando no ordenador real e lánzase cando se inicia Eclipse ou cando se executa **adb start-server**. Este servidor sempre escoita nun porto impar comezando no 5555.
- O comando atópase no cartafol do SDK en **platform-tools/adb**.
- Funciona do mesmo xeito nos tres SOs.
- Máis información en:<http://developer.android.com/tools/help/adb.html>

## <span id="page-0-1"></span>**Dispositivos conectados**

• Dispositivos conectados

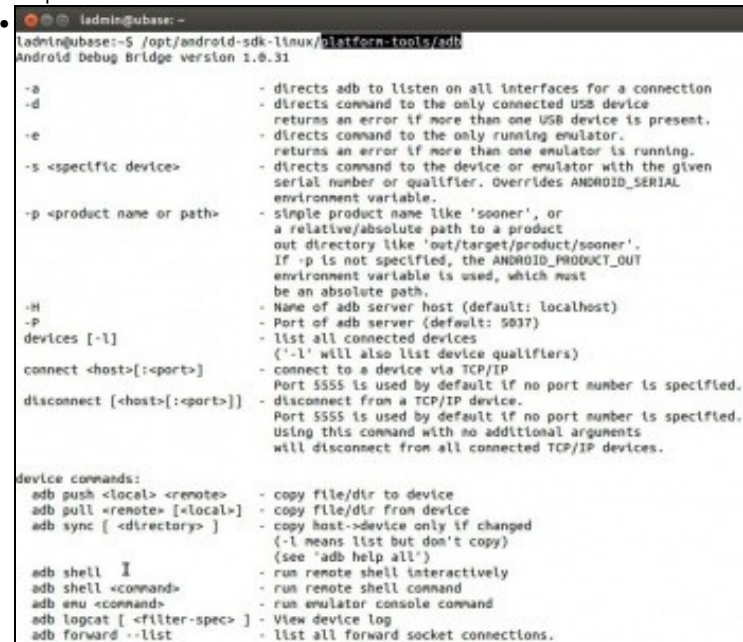

A execución do comando <ruta sdk>/platform-tools/adb amosa a axuda do mesmo.

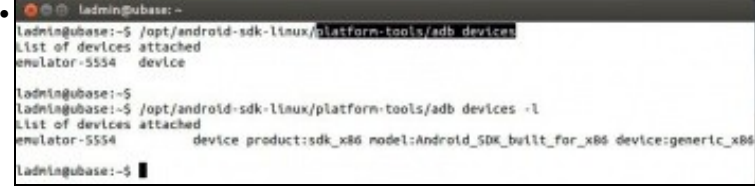

**<ruta sdk>/platform-tools/adb devices** amosa os dispositivos reais e virtuais conectados ao ordenador. Co parámetro **-l** amosa o tipo de dispositivo.

### <span id="page-1-0"></span>**O shell do dispositivo**

- Permite executar comandos dentro do dispositivo android.
- Android está baseado en Linux, por tanto poderanse executar moitos dos comandos dese SO nun dispositivo android.
- **Importante**: Para acceder en modo root en AVDs con versións de android 7 ou superior débese execuatar antes de entrar nel:**adb root.**
- adb shell

П

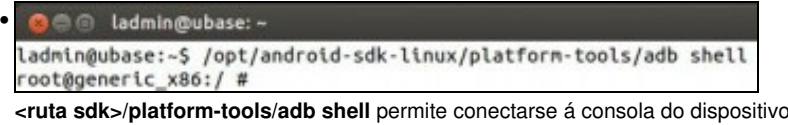

. Ollo que neste exemplo hai un só dipositivo conectado, logo veremos como se actúa cando hai dous ou máis.

• © ladmin@ubase: ~ ladmin@ubase:~\$ /opt/android-sdk-linux/platform-tools/adb shell root@generic\_x86:/# root@generic\_x86:/ # pwd root@generic\_x86:/ # A consola do dispositivo e a execución do comando **pwd**.

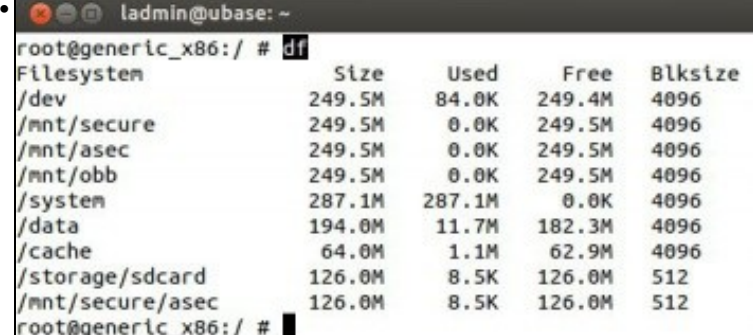

A execución do comando **df** para ver os puntos de montaxe, os seus tamaños e consumos de espazo.

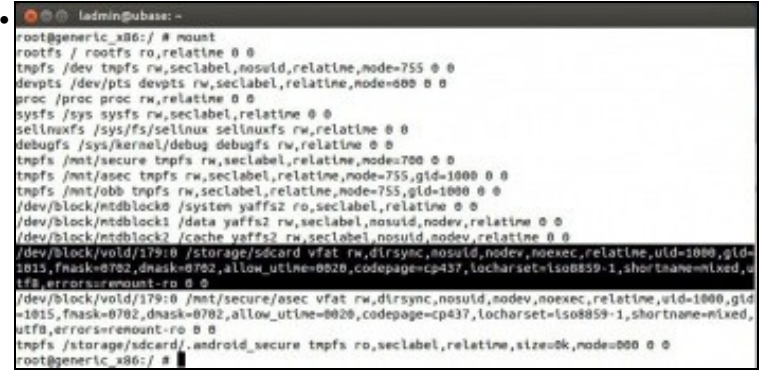

A execución do comando **mount** que amosa en que directorios están montado os dispositivos físicos. Observar onde está montada a tarxeta SD, o formato de ficheiros, a codificación de caracteres, etc.

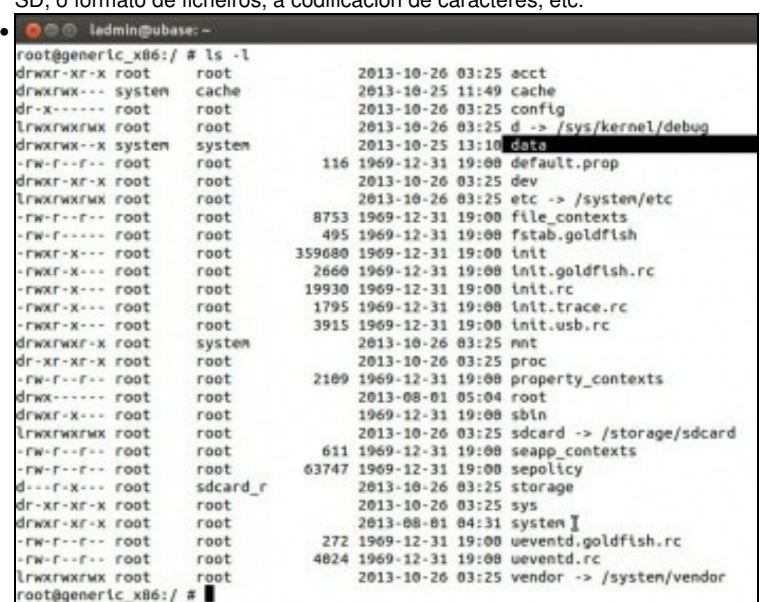

**ls -l** amosa o contido en formato lista do directorio actual: o raíz. Na carpeta **data** ...

• • • ladmin@ubase: •<br>root@generic\_x86:/ # cd data<br>root@generic\_x86:/data #<br>root@generic\_x86:/data # ls O dadmin@ubase: ~ app app-asec<br>app-lib app-private backup bugreports<br>dalvik-cache data I<br>dontpanic drm local lost+found media<br>mediadrm misc nativebenchmark nativetest property resource-cache security ssh system user root@generic\_x86:/data #

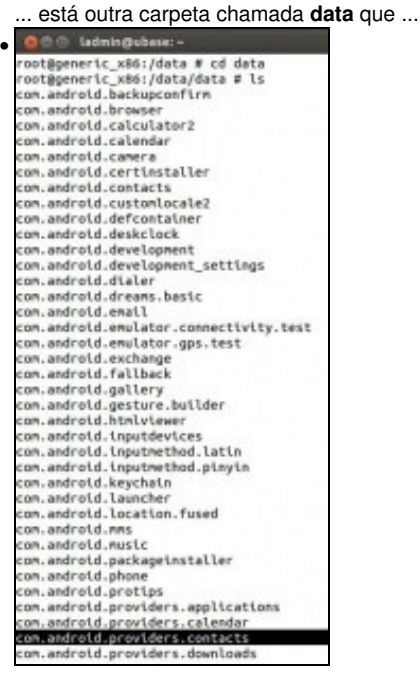

... contén as aplicacións instaladas no dispositivo. Entre elas unha chamada **com.android.providers.contacts**.

#### <span id="page-3-0"></span>**Xestión dunha BBDD con sqlite3**

- A modo de exemplo vaise ver como facer consultas básicas, dentro do dispositivo, co xestor [sqlite3.](http://es.wikipedia.org/wiki/SQLite)
- Máis información en:<http://www.sqlite.org/>
- Vaise traballar coa bases de datos dos contactos do teléfono.

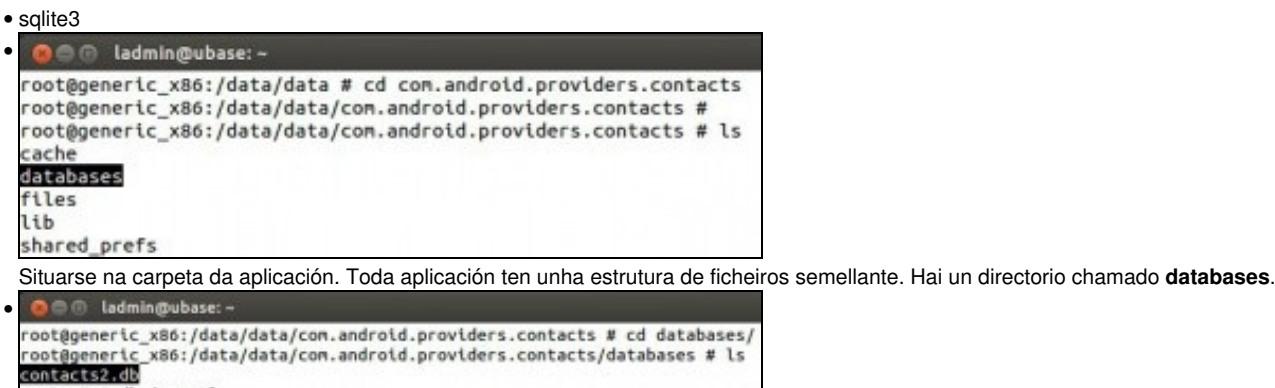

contacts2.db-journal profile.db profile.db-journal

Contén un ficheiro sqlite3 que é unha base de datos chamada **contacts2.db**.

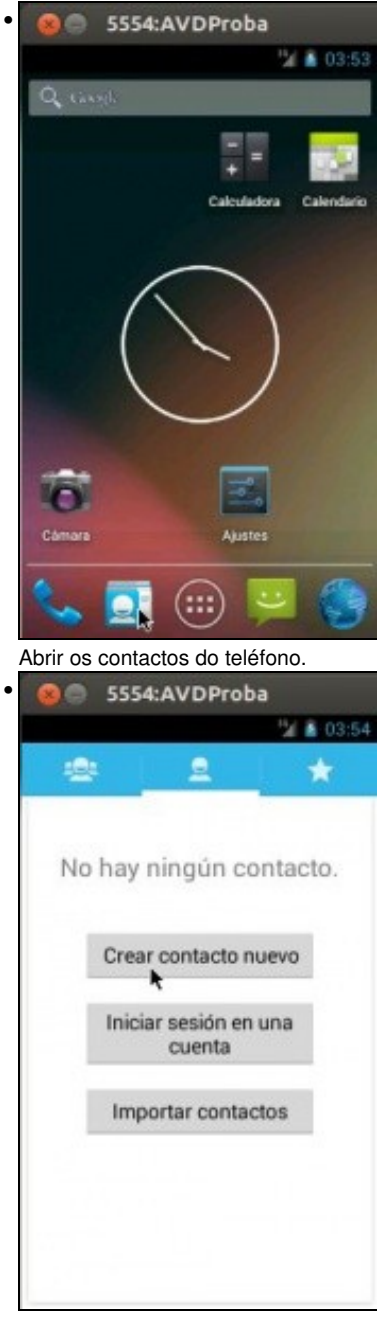

Crear un novo contacto ...

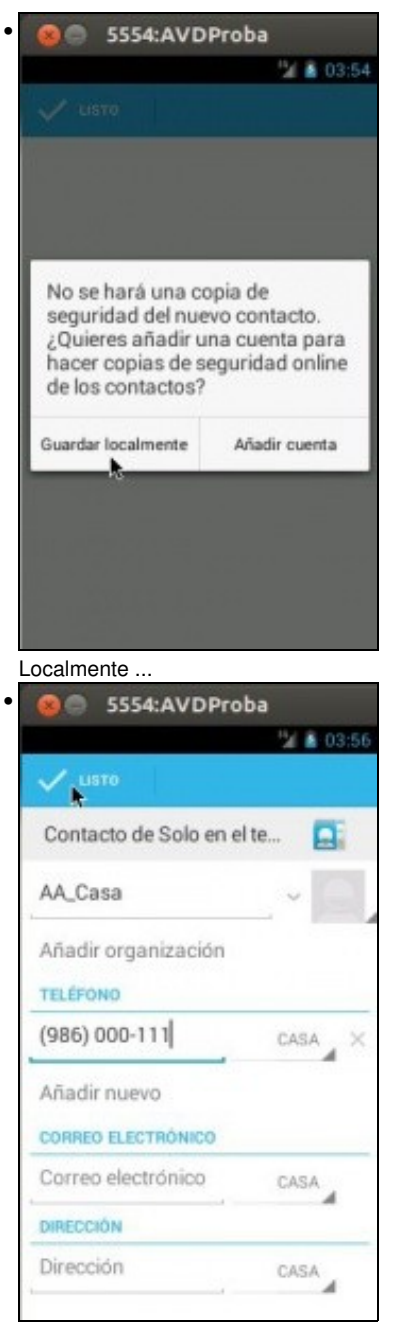

Indicar o nome e o número e gardar o contacto.

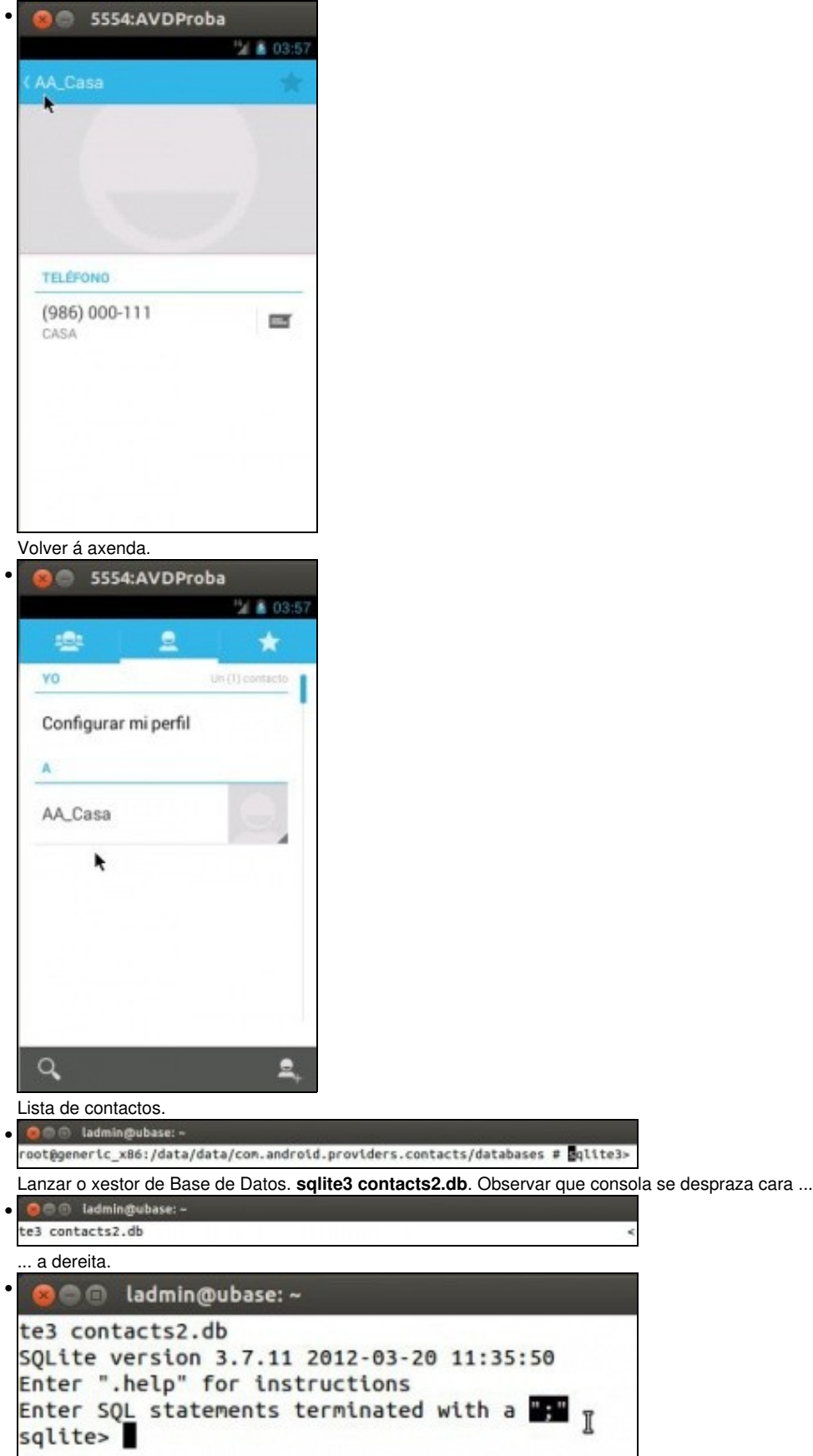

Todo comando empeza por **punto "."** , salvo as sentencias sql, e estas deben rematar en **";"**.

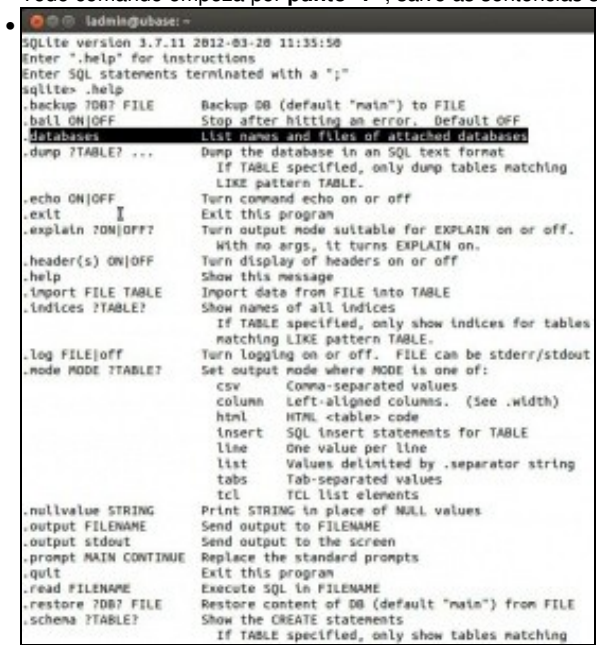

**.help** amosa a axuda do xestor.

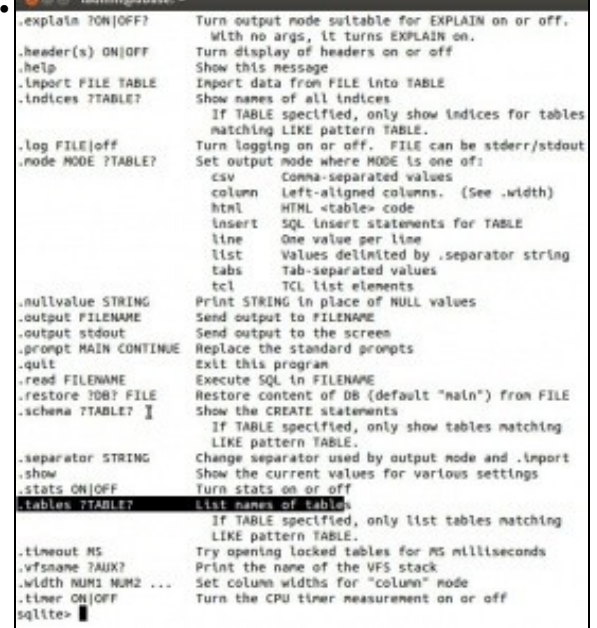

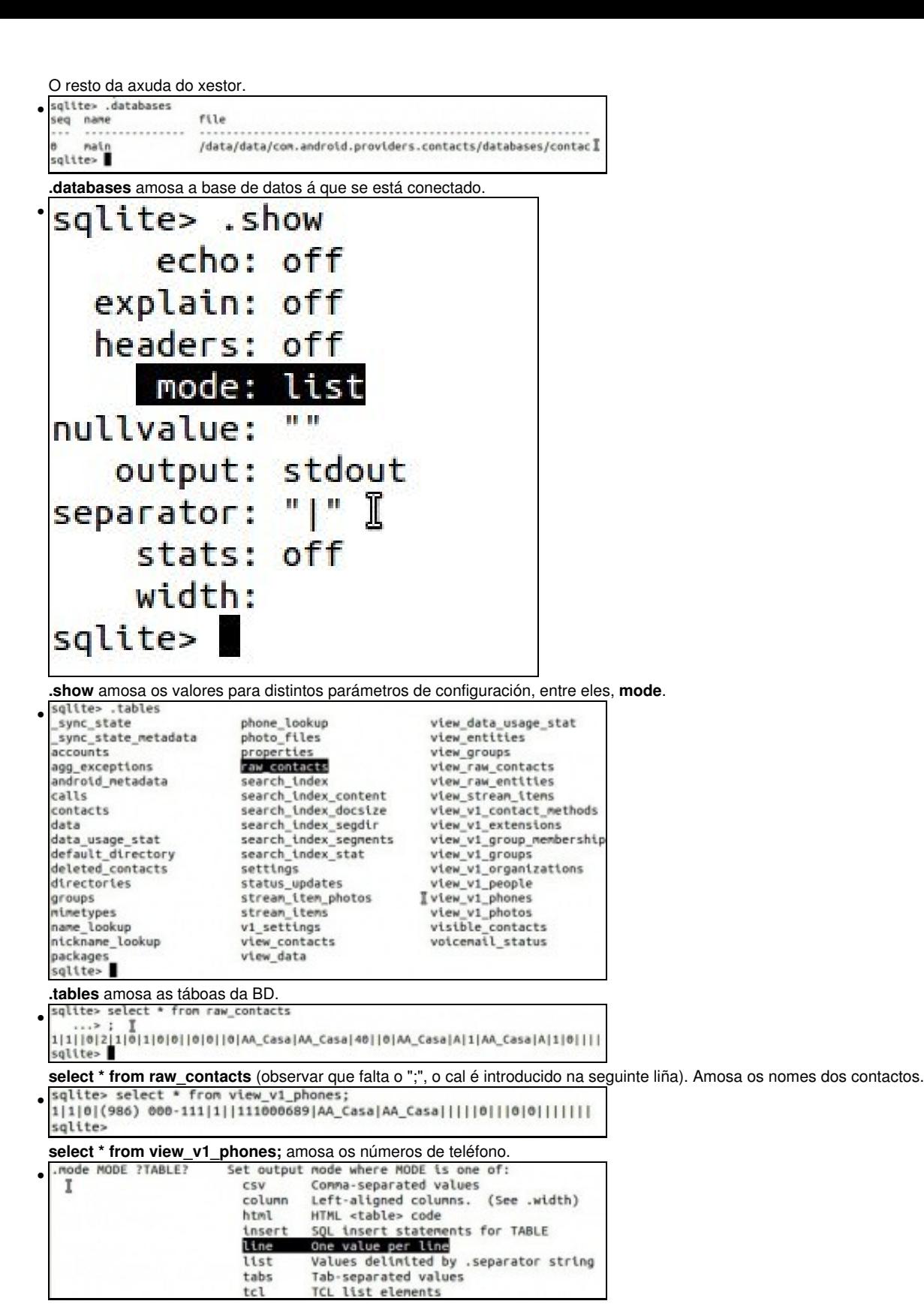

Executando **.help** vese como poder cambiar o **modo** en que se visualiza o contido dunha táboa**.**

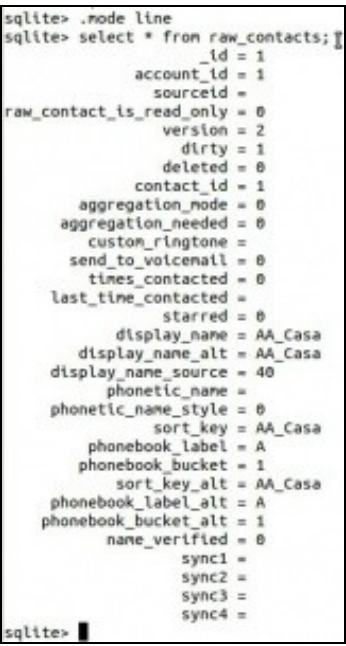

**.mode line** indica que amose cada campo dunha táboa co seu valor nunha liña por campo. **select \* from raw\_contacts;**

•

sqlite> .exit<br>1|root@generic\_x86:/data/data/com.android.providers.contacts/databases #

**.exit** serve para saír do xestor e volver á consola do dispositivo. • Couranges Escritorio Imaxes Música Ubuntu-One workspace<br>Documentos examples.desktop Modelos Público Vídeos ladmin@ubase:-\$ Con **exit** saímos da consola do dispositivo e volvemos á consola do ordenador. Oco ladmingubase:-<br>ladmingubase:-5 ls The Bassary of The Therman Mistca Ubuntu One workspace<br>Documentos examples.desktop Modelos Público Videos<br>ladmingubase:-\$ /opt/android-sdk-linux/platform-tools/adb\_shell\_ls acct<br>cache cache<br>config<br>d<br>data<br>default.prop<br>etc<br>fite\_contexts<br>fiteb.goldfish<br>nit init<br>init.goldfish.rc init.rc<br>init.trace.rc init.usb.rc mnt<br>proc proc<br>property\_contexts<br>sbin<br>sbin sdcard seapp\_contexts<br>sepolicy storage sys system system<br>ueventd.goldfish.rc<br>ueventd.rc<br>ueodoc vendor ladmingubase:-\$

Con **adb shell comando** execútase o comando na consola do dispositivo e a saída amósase na consola do ordenador.

**Nota:** Se queremos reiniciar o dispositivo teremos que executar, dentro do shell, as seguintes ordes:

◊ stop ◊ start

Con isto faremos o 'efecto' de reiniciar. Isto é necesario no caso de ter un servizo que se executa cando se acende o dispositivo Android e queiramos comprobar o seu funcionamento.

#### <span id="page-10-0"></span>**Sacar ficheiros do dispositivo**

- Outra das funcionalidades que nos permite é sacar ficheiros/carpetas do dispositivo.
- adb pull

Aparencia

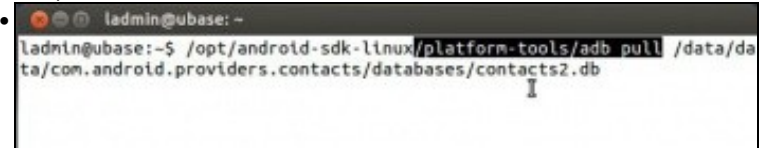

Neste caso sácase do dispositivo a BD anterior de contactos: **contacts2.db**. Co parámetro: **adb pull**. (**<ruta sdk>/platform-tools/adb pull /data/data/com.android.providers.contacts/databases/contacts2.db**)

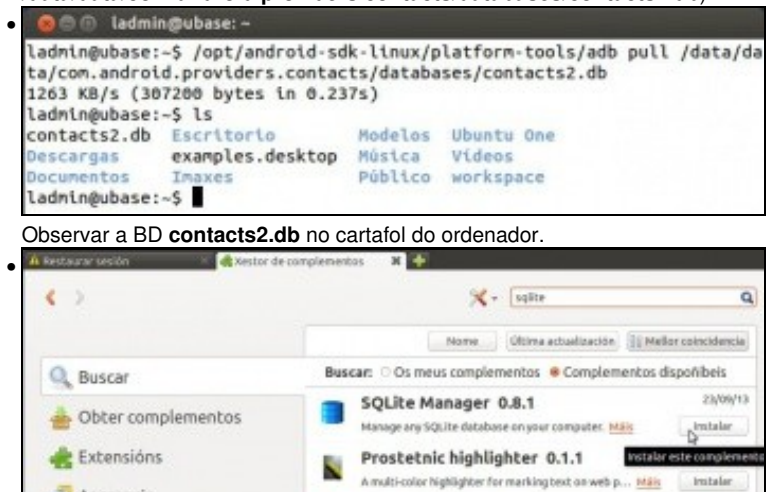

artificata Watch 1

Existen moitos xestores para manipular BBDD sqlite3, neste caso vaise instalar no ordenador un complemento no Mozilla Firefox e así vale para os tres SOs. Ir **Ferramentas->Complementos** en Firefox. Buscar sqlite e instalar o complemento **Sqlite Manager**

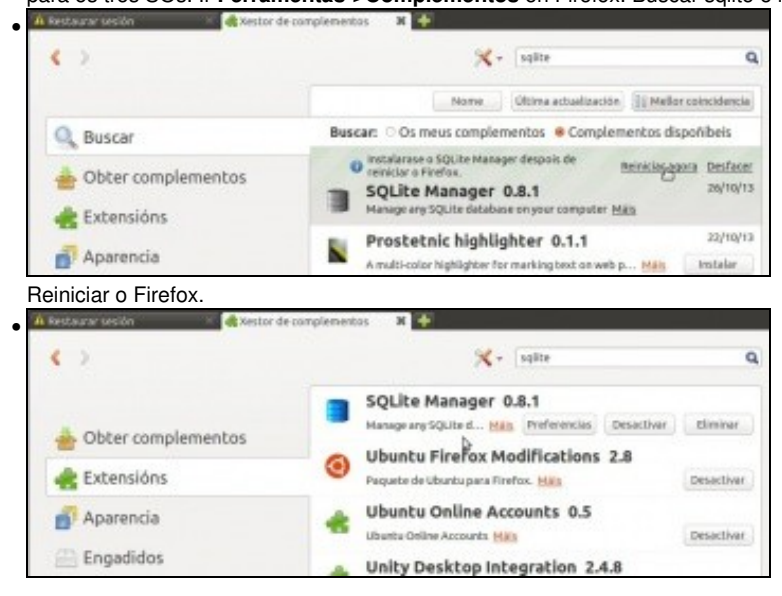

Complemento instalado e activo.

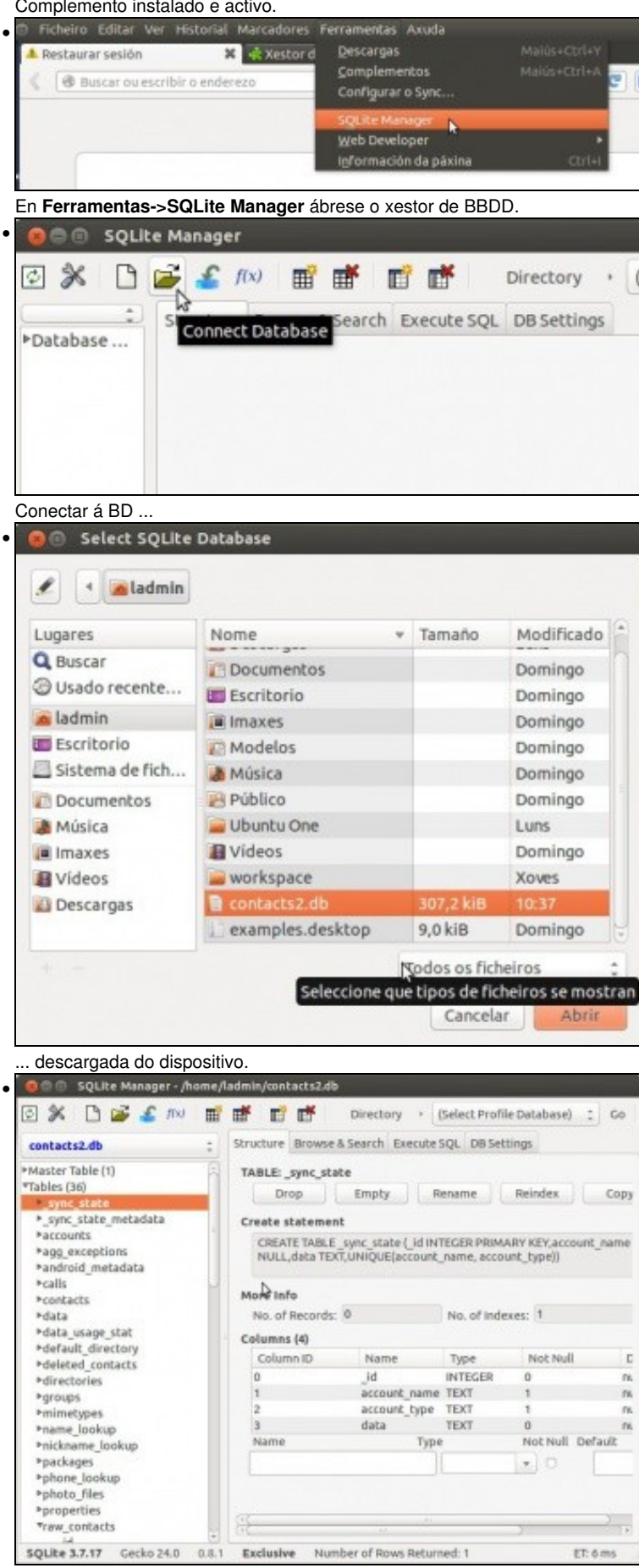

Agora pódese manipular a BD.

### <span id="page-12-0"></span>**Instalar unha aplicación**

• As aplicacións instalables teñen extensión **apk** como se verá na UNIDADE 2 do curso: **adb installl**.

 $\mathbb{Z}$ 

E

- Neste caso vaise baixar de internet un visor PDF moi sinxelo para Android.
- adb install • 57 Android PDF Viewer - Browse ... **H** sourceforge.net/projects/andpdf/files/ K **Files** Reviews Support Wiki Tickets v News Discussion Donate Summary Code Looking for the latest version? Download v1.0.1 (1.4 MB) Home Downloads Modified # Size # Name # ٠ **M** PDFs 2009-11-13 *<u>M. AndroidPdfViewer</u>* 2009-11-04 AndroidPdfViewer\_1\_0\_1.ap 2010-09-12 1.4 MB 1,292 6 ProblemCO2.pdf ۵ Click to download AndroidPdfViewer\_1\_0\_1.apk 1 AndroidPdfViewer\_1\_0\_0b.apk 2010-02-08 1.4 MB 4 0 AndroidPdfViewer\_0\_1\_26.apk 2009-12-28 1.4 MB  $\overline{3}$ o Descargar o .apk do visor PDF de <http://sourceforge.net/projects/andpdf/files/> Descargas **BAG** • *n* Cartafol persoal Descargas Q ≺ Lugares **O** Recentes eclipse android-sdk-linux ft Cartafol persoal **Escritorio** & Descargas D Documentos eclipse-jee-kepler-SR1-linux-gtk-x86 **Q**Imaxes 64(1).tar.gz da Música **目Videos** 回Lixo android-sdk eclipse-jee-kepler-Dispositivos r22.2.1-linux.tgz SR1-linux-gtk-x86 64.tar.gz Computador A aplicación descargada. **Occursion** Ladmin@ubase: ~ • ladmin@ubase:-\$ /opt/android-sdk-linux/platform-tools/adb install Descarg asuntnmousse.--; /upc/anurotu-suk-tt<br>as/AndroidPdfViewer\_1\_0\_1.apk<br>1382 KB/s (1433355 bytes in 1.012s) pkg: /data/local/tmp/AndroidPdfViewer\_1\_0\_1.apk Success ladmin@ubase:-\$

**<ruta sdk>/platform-tools/adb install Descargas/AndroidPdfViewer\_1\_0\_1.apk** instalará o paquete no dispositivo.

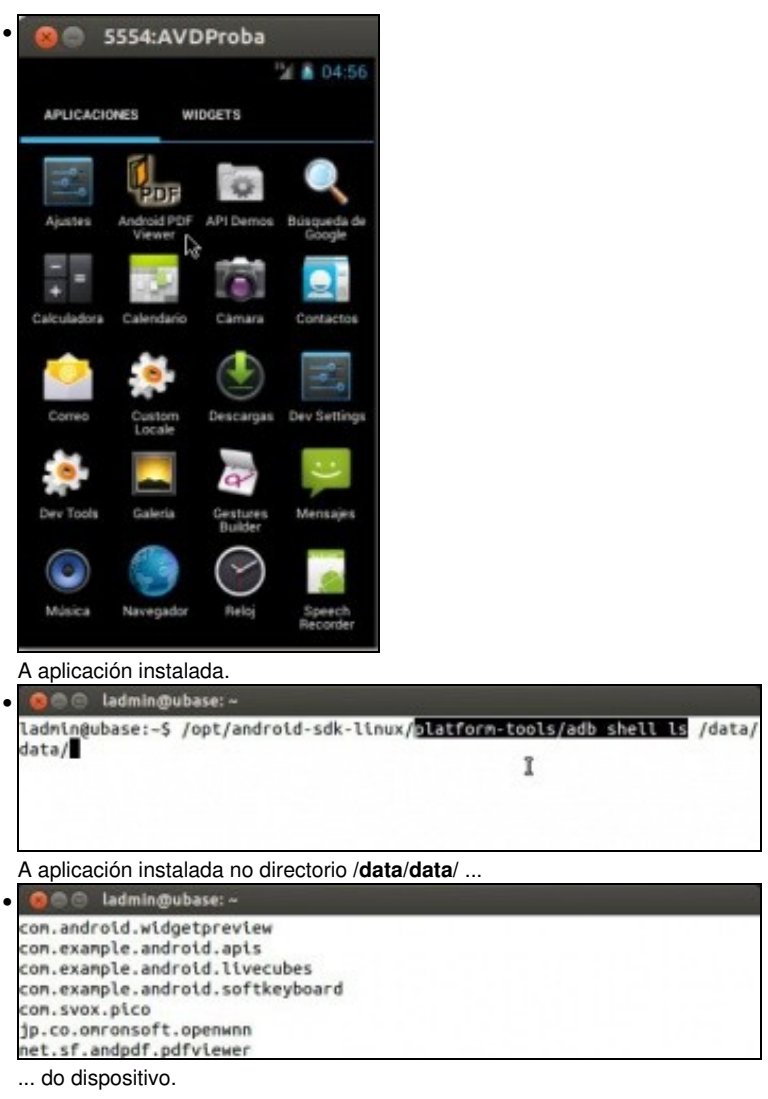

## <span id="page-13-0"></span>**Introducir ficheiro no dispositivo**

• Ao igual que se sacan ficheiros do dispositivo tamén se poden introducir ficheiros no mesmo: **adb push**.

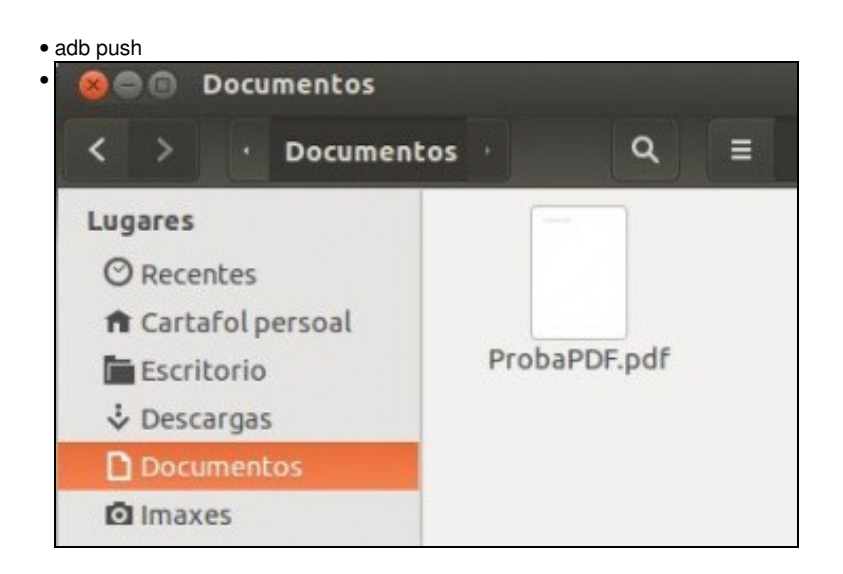

Crear un documento PDF de proba ou escoller un xa feito.

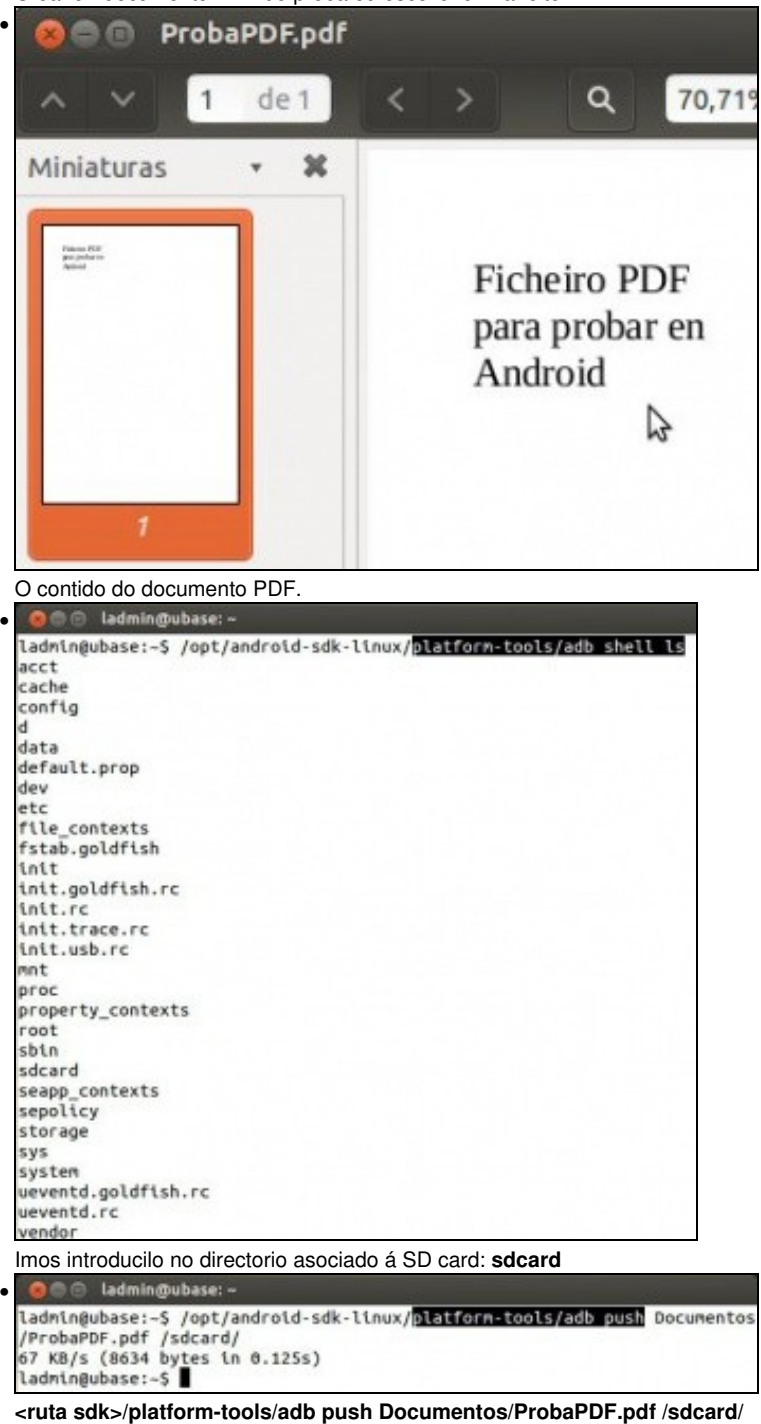

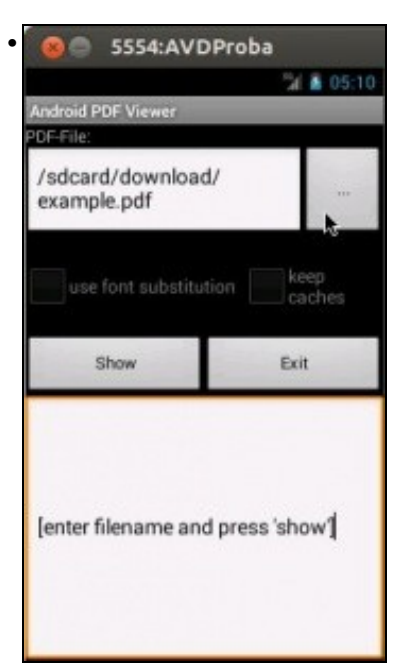

Abrir o visor de PDFs no dispositivo e navegar ...

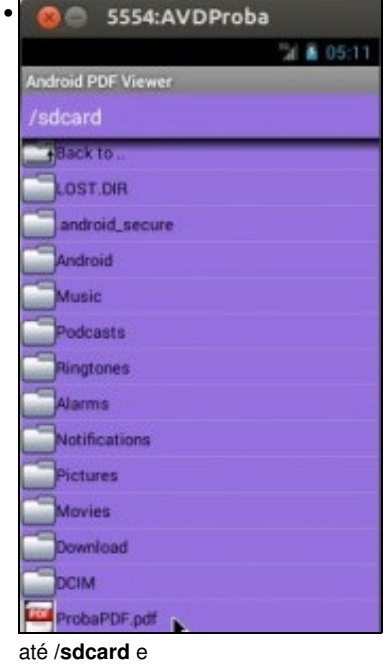

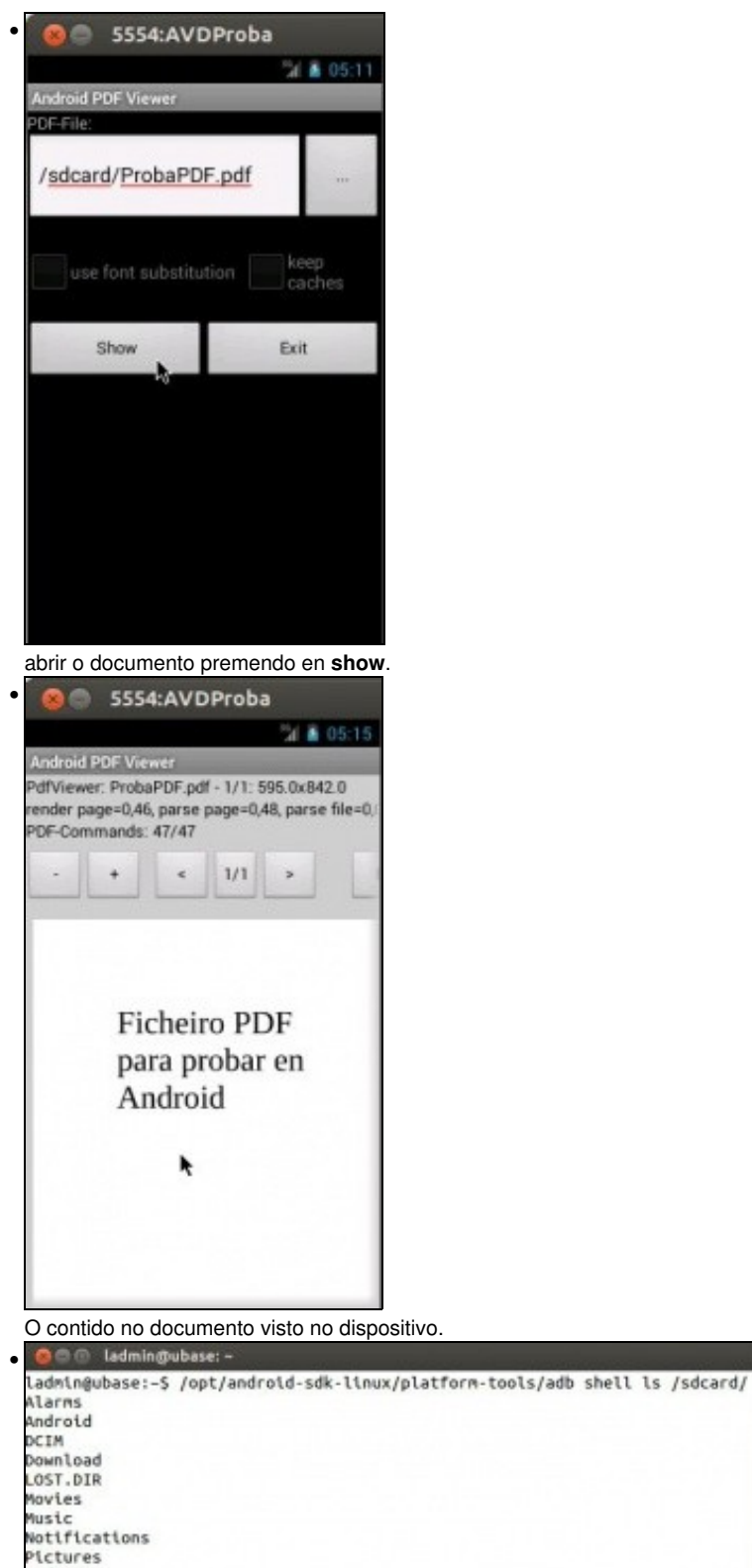

**adb shell ls /sdcard** amosa que o documento está na tarxeta SD.

### <span id="page-16-0"></span>**Desinstalar unha aplicación do dispositivo**

1

- Ao igual que se pode instalar unha aplicación tamén se pode desinstalar: **adb uninstall**.
- Tamén se pode realizar de modo gráfico.

Podcasts<br>ProbaPDF.pdf Ringtones<br>ladmin@ubase:-\$

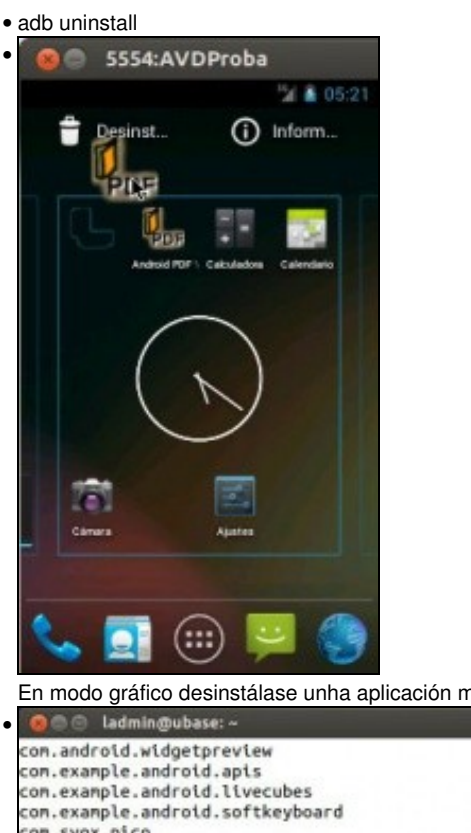

nantendo pulsada e arrastrándoa ao lixo. Vaise realizar con adb.

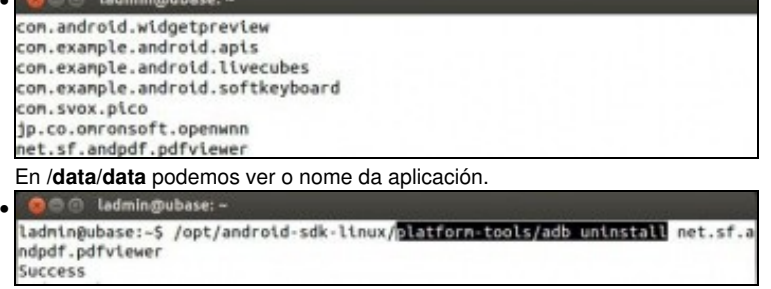

**<ruta sdk>/platform-tools/adb uninstall net.sf.andpdf.pdfviewer**

## <span id="page-17-0"></span>**Varios dispositivos**

• Até agora só traballamos con adb cun só dispositivo. Como actuar cando hai máis dun dispositivo real ou virtual?.

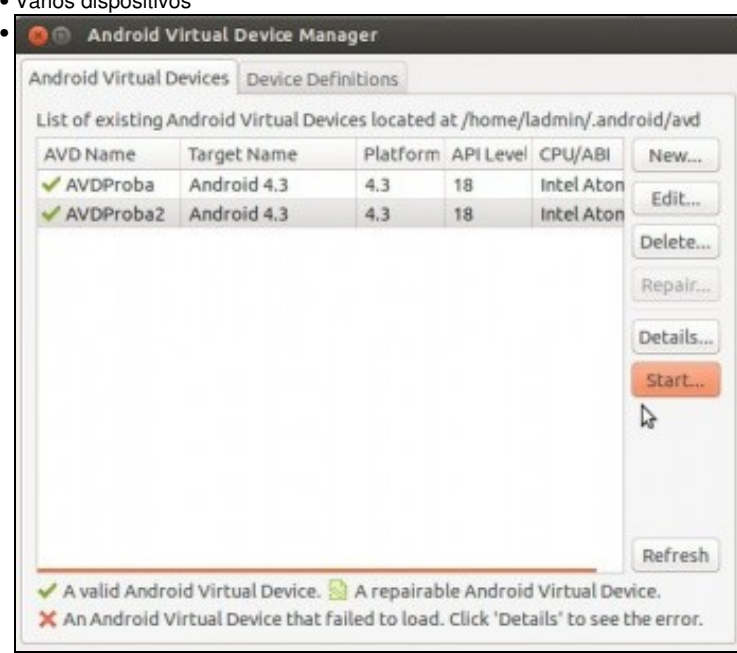

#### • Varios dispositivos

Crear un segundo AVD: **AVDProba2**.

| $\bullet$                                                                                       |                                                                                                    |  | 5554: AVDProba           |                                                                    |                       |  |              |                       |                   |                                                                                      |   |  |
|-------------------------------------------------------------------------------------------------|----------------------------------------------------------------------------------------------------|--|--------------------------|--------------------------------------------------------------------|-----------------------|--|--------------|-----------------------|-------------------|--------------------------------------------------------------------------------------|---|--|
|                                                                                                 |                                                                                                    |  |                          | 2 8 05:54                                                          | <b>Basic Controls</b> |  |              |                       |                   |                                                                                      |   |  |
|                                                                                                 | <b>APLICACIONES</b>                                                                                                    |  | <b>WIDGETS</b>           |                                                                    |                       |  | $\omega$     |                       |                   |                                                                                      |   |  |
| <b>B</b> 5556:AVDProba2                                                                         |                                                                                                    |  |                          |                                                                    |                       |  |              |                       |                   |                                                                                      |   |  |
|                                                                                                 |                                                                                                    |  |                          |                                                                    |                       |  | ■ 1:55       | <b>Basic Controls</b> |                   |                                                                                      |   |  |
|                                                                                                 |                                                                                                    |  |                          | <b>ADDR</b>                                                        | <b>WIDGETS</b>        |  |              |                       |                   |                                                                                      |   |  |
|                                                                                                 |                                                                                                    |  |                          |                                                                    |                       |  |              |                       |                   |                                                                                      |   |  |
|                                                                                                 |                                                                                                    |  |                          | <b>API Demos</b>                                                   |                       |  |              |                       | MENU              |                                                                                      | Q |  |
|                                                                                                 |                                                                                                    |  |                          |                                                                    |                       |  |              | DRAIN in              | At erabled in AVI |                                                                                      |   |  |
|                                                                                                 |                                                                                                    |  | Date Santa               |                                                                    |                       |  | Dev Settings |                       |                   |                                                                                      |   |  |
|                                                                                                 |                                                                                                    |  |                          |                                                                    |                       |  |              |                       |                   |                                                                                      |   |  |
|                                                                                                 |                                                                                                    |  |                          |                                                                    |                       |  |              |                       |                   |                                                                                      |   |  |
|                                                                                                 |                                                                                                    |  |                          |                                                                    |                       |  |              |                       |                   | Hardware Keyboard<br>Use your physical keyboard to provide input                     |   |  |
|                                                                                                 |                                                                                                    |  |                          |                                                                    |                       |  |              |                       |                   |                                                                                      |   |  |
|                                                                                                 |                                                                                                    |  |                          |                                                                    |                       |  |              |                       |                   |                                                                                      |   |  |
|                                                                                                 |                                                                                                    |  |                          |                                                                    |                       |  |              |                       |                   |                                                                                      |   |  |
|                                                                                                 |                                                                                                    |  |                          |                                                                    |                       |  |              |                       | D                 |                                                                                      |   |  |
|                                                                                                 |                                                                                                    |  |                          |                                                                    |                       |  |              |                       |                   |                                                                                      |   |  |
|                                                                                                 | Iniciar os 2 AVDs.                                                                                                    |  |                          |                                                                    |                       |  |              |                       |                   |                                                                                      |   |  |
|                                                                                                 | ∋m<br>ladmin@ubase: ~                                                                                                    |  |                          |                                                                    |                       |  |              |                       |                   |                                                                                      |   |  |
|                                                                                                 | ladmin@ubase:-\$ /opt/android-sdk-linux/ <mark>platform-tools/adb kill-server</mark><br>ladmin@ubase:-\$ /opt/android-sdk-linux/platform-tools/adb devices |  |                          |                                                                    |                       |  |              |                       |                   |                                                                                      |   |  |
|                                                                                                 | * daemon not running. starting it now on port 5037 *                                                                                                    |  |                          |                                                                    |                       |  |              |                       |                   |                                                                                      |   |  |
|                                                                                                 | * daemon started successfully *                                                                                                    |  |                          |                                                                    |                       |  |              |                       |                   |                                                                                      |   |  |
|                                                                                                 | List of devices attached<br>enulator-5554                                                                                                    |  |                          |                                                                    |                       |  |              |                       |                   |                                                                                      |   |  |
|                                                                                                 |                                                                                                    |  |                          | device                                                             |                       |  |              |                       |                   |                                                                                      |   |  |
|                                                                                                 | device<br>emulator-5556<br>Parar o servidor adb: < <b>ruta sdk&gt;/platform-tools/adb kill-server</b>                                                      |  |                          |                                                                    |                       |  |              |                       |                   |                                                                                      |   |  |
|                                                                                                 | <b>O</b> admin@ubase: -                                                                                                    |  |                          |                                                                    |                       |  |              |                       |                   |                                                                                      |   |  |
|                                                                                                 |                                                                                                    |  |                          |                                                                    |                       |  |              |                       |                   |                                                                                      |   |  |
|                                                                                                 | ladmin@ubase:-\$ /opt/android-sdk-linux/platform-tools/adb devices<br>List of devices attached<br>emulator-5554<br>device                                  |  |                          |                                                                    |                       |  |              |                       |                   |                                                                                      |   |  |
|                                                                                                 | emulator-5556                                                                                                    |  | device                   |                                                                    |                       |  |              |                       |                   |                                                                                      |   |  |
|                                                                                                 |                                                                                                    |  |                          |                                                                    |                       |  |              |                       |                   | ladmin@ubase:-\$ /opt/android-sdk-linux/platform-tools/adb 55 emulator=5556 shell ls |   |  |
|                                                                                                 | acct<br>cache                                                                                                    |  |                          |                                                                    |                       |  |              |                       |                   |                                                                                      |   |  |
|                                                                                                 | config                                                                                                    |  |                          |                                                                    |                       |  |              |                       |                   |                                                                                      |   |  |
| Buscar os dispositivos conectados: <b>adb devices</b> . Observar como se inicia o servidor adb. |                                                                                                    |  |                          |                                                                    |                       |  |              |                       |                   |                                                                                      |   |  |
|                                                                                                 |                                                                                                    |  | <b>De ladmin@ubase:-</b> |                                                                    |                       |  |              |                       |                   |                                                                                      |   |  |
|                                                                                                 |                                                                                                    |  |                          | ladmin@ubase:-\$ /opt/android-sdk-linux/platform-tools/adb devices |                       |  |              |                       |                   |                                                                                      |   |  |
|                                                                                                 | List of devices attached<br>emulator-5554<br>device                                                                                                    |  |                          |                                                                    |                       |  |              |                       |                   |                                                                                      |   |  |
|                                                                                                 | emulator-5556                                                                                                    |  | device                   |                                                                    |                       |  |              |                       |                   |                                                                                      |   |  |
|                                                                                                 | ladmin@ubase:-\$ /opt/android-sdk-linux/platform-tools/adb as emulator=5552 shell ls                                                                       |  |                          |                                                                    |                       |  |              |                       |                   |                                                                                      |   |  |
|                                                                                                 | acct<br>cache                                                                                                    |  |                          |                                                                    |                       |  |              |                       |                   |                                                                                      |   |  |
|                                                                                                 | config                                                                                                    |  |                          |                                                                    |                       |  |              |                       |                   |                                                                                      |   |  |

Agora, cando hai máis dun dipositivo, para conectarse a un concreto hai que especificalo, sexa este real ou virtual: usando o parámetro **-s nome do dispositivo**. Neste caso **adb -s emulator-5556 shell ls** amosa o contido da raíz do segundo AVD.

## <span id="page-18-0"></span>**Conectar un dispositivo físico**

- Agora tócalle a quenda aos dispositivos físicos.
- Hai que habilitar a **Depuración USB**
- Dispositivo físico

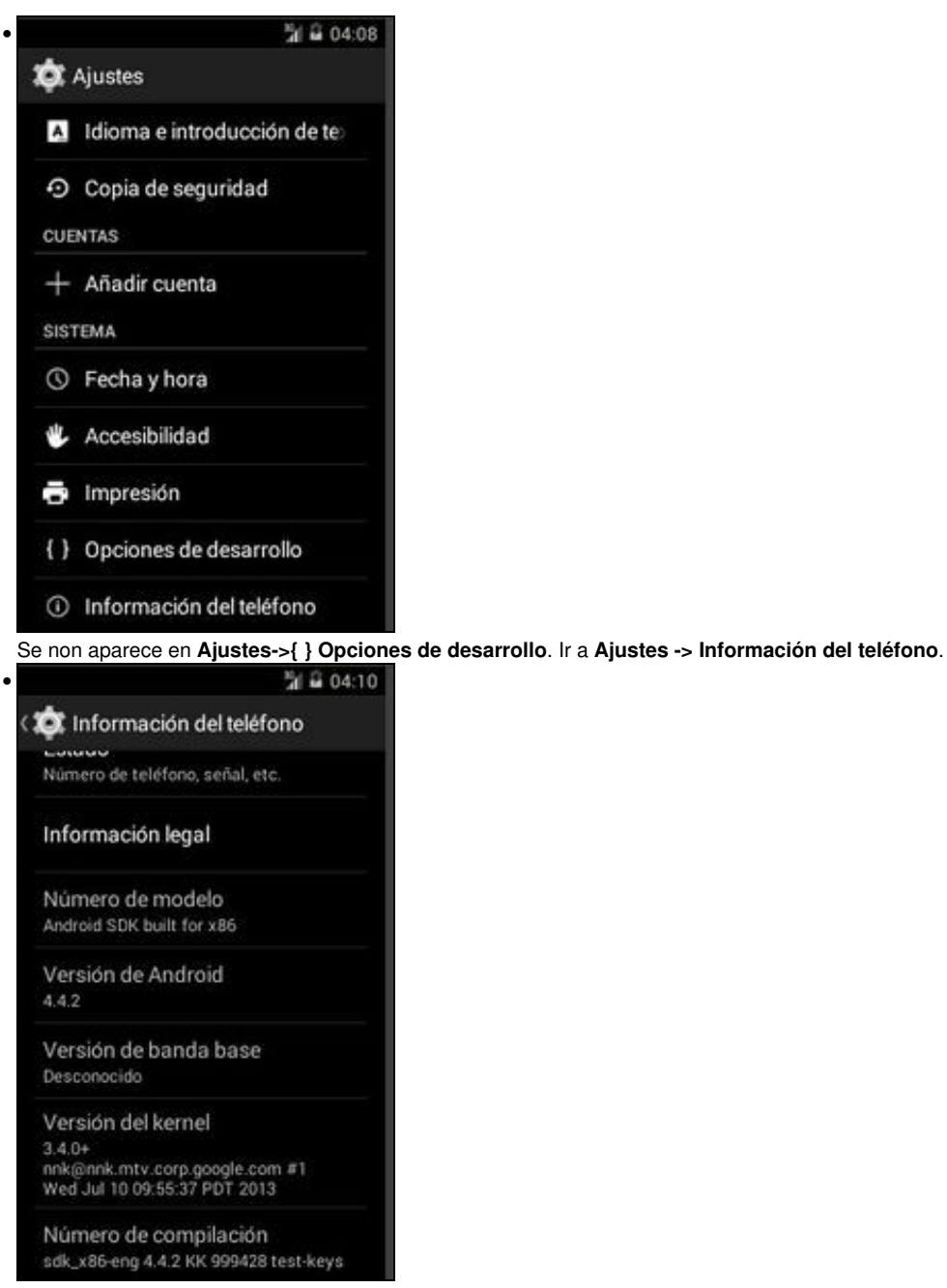

Pulsar 7 veces sobre **Número de compilación** e xa aparece ...

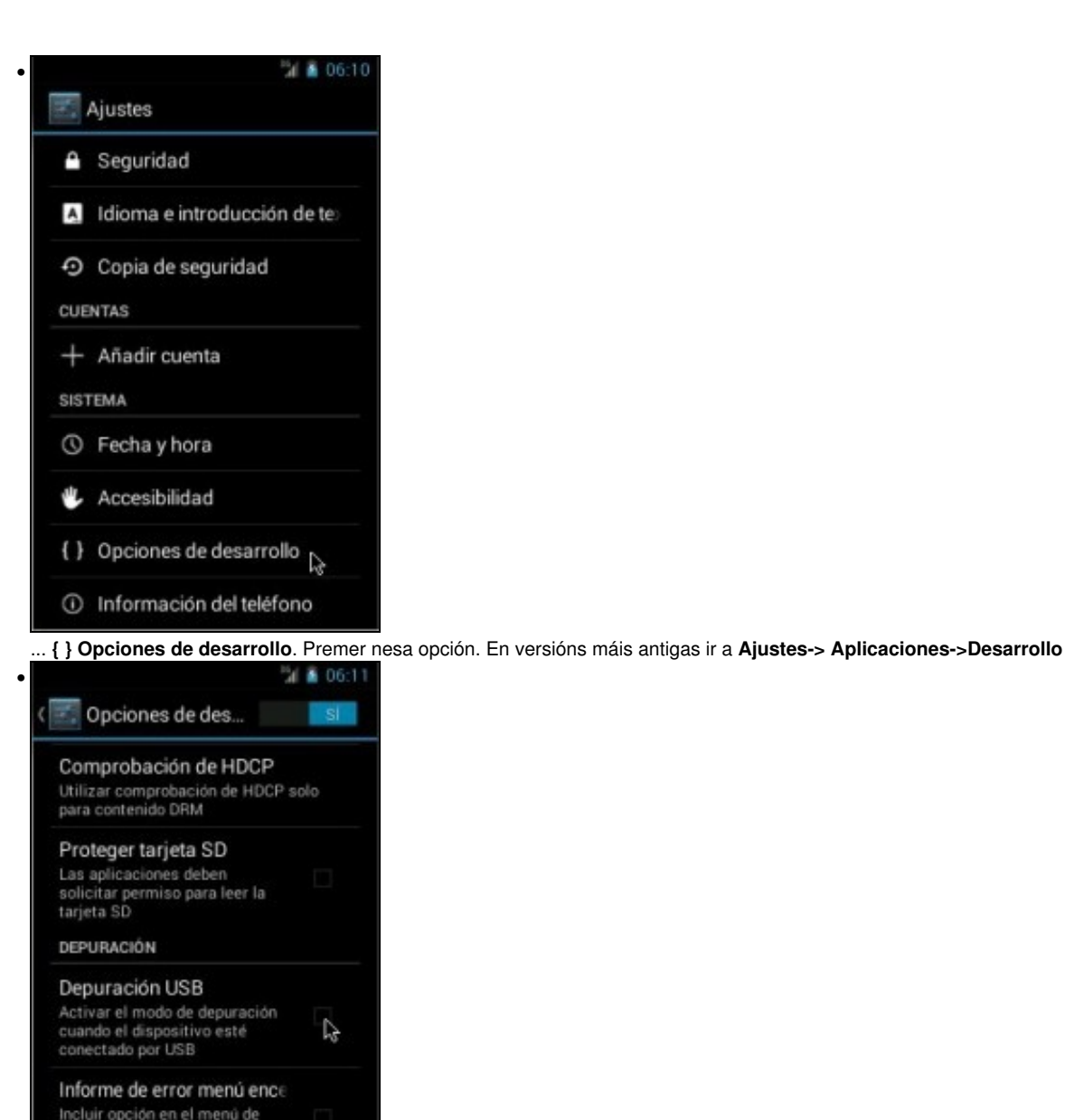

Incluir opción en el menú de<br>encendido para generar un<br>informe de error Ubicaciones simuladas Permitir ubicaciones simuladas

٨

Habilitar **Depuración USB**

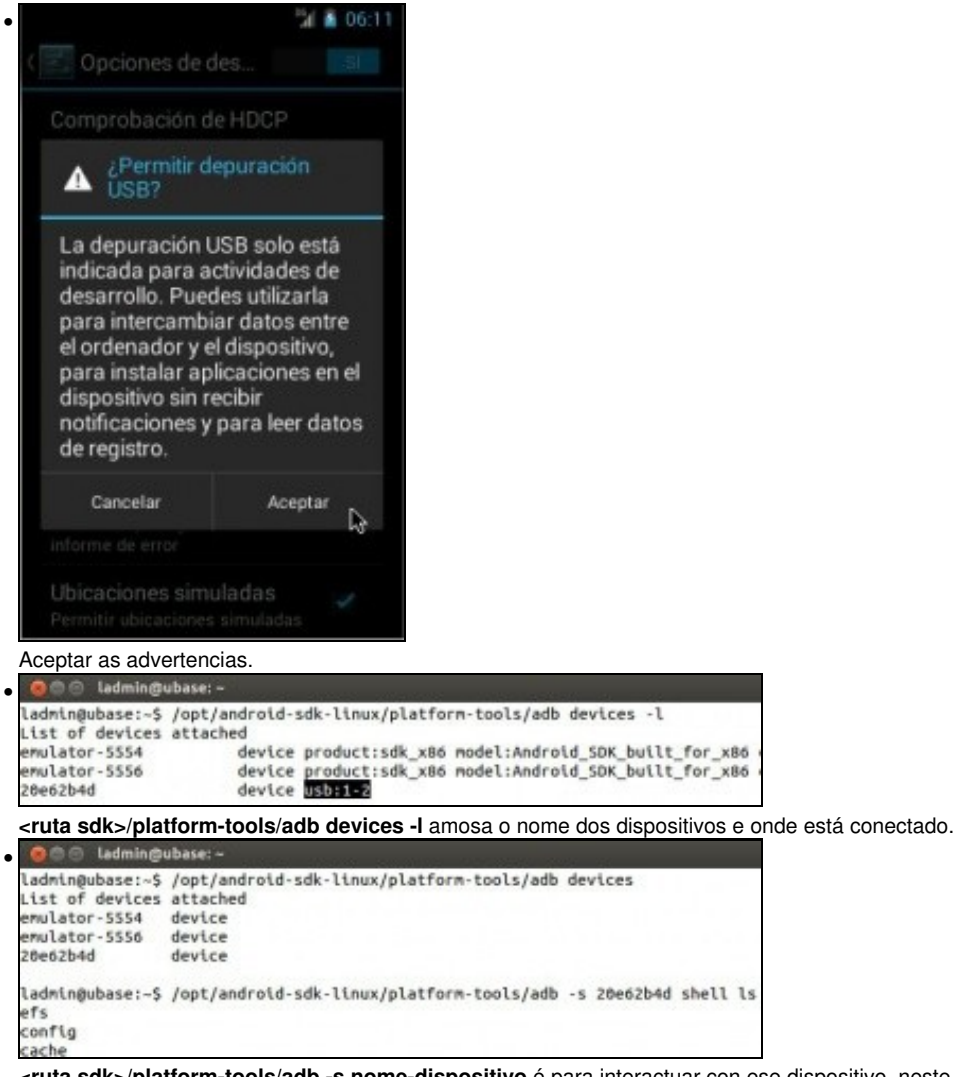

**<ruta sdk>/platform-tools/adb -s nome-dispositivo** é para interactuar con ese dispositivo, neste caso físico.

#### <span id="page-21-0"></span>**Conectar un dispositivo físico en Windows**

- En Linux e OS X non é preciso instalar o driver do dispositivo para conectarse a el, pero en Windows si.
- Neste caso vaise usar de exemplo un dispositivo físico Samsung.
- Dispositivo físico en Windows

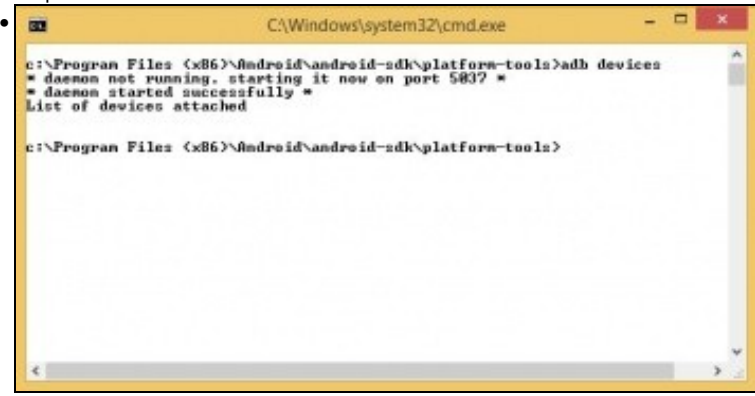

Conectamos o dispositivo físico ao ordenador Windows e **<ruta sdk>/platform-tools/adb devices non amosa nada**.

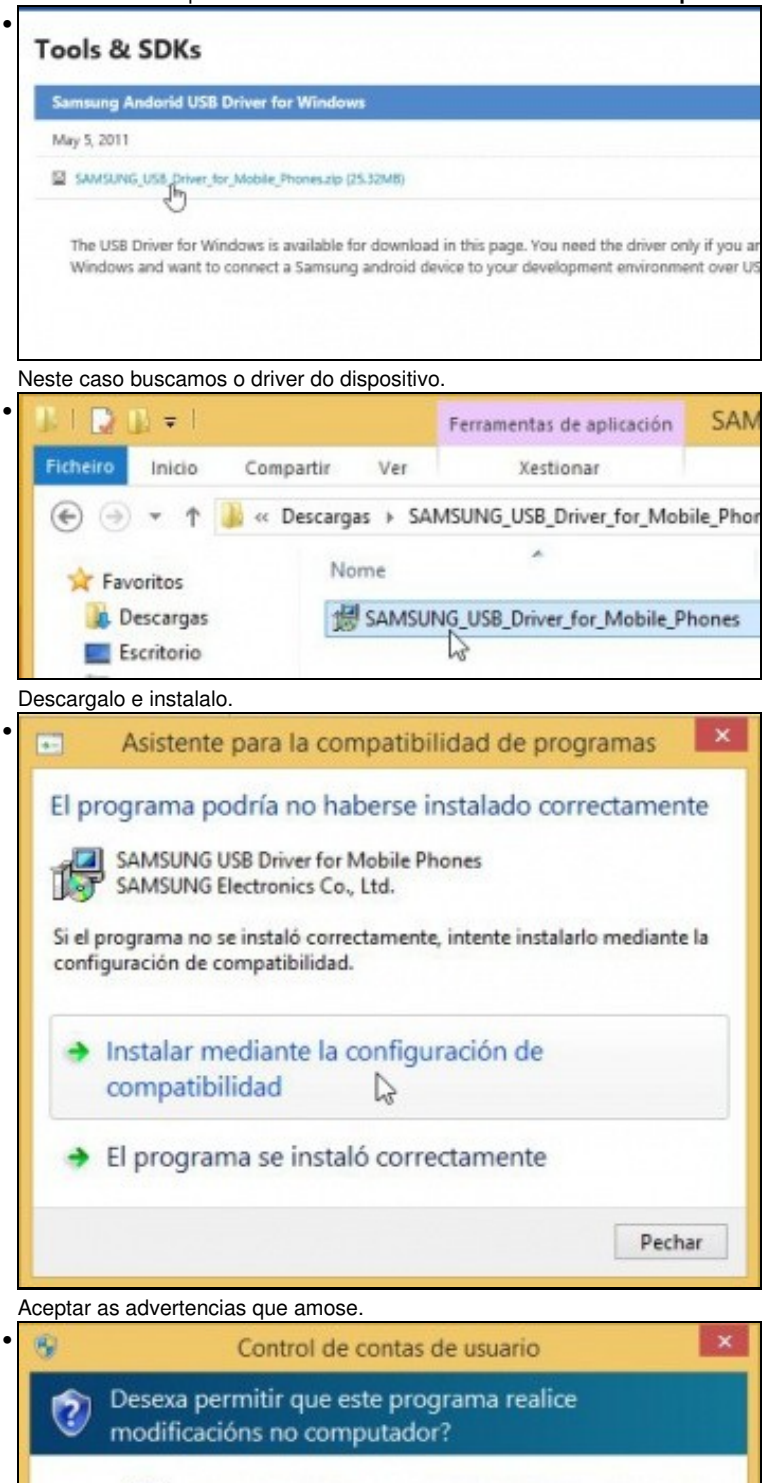

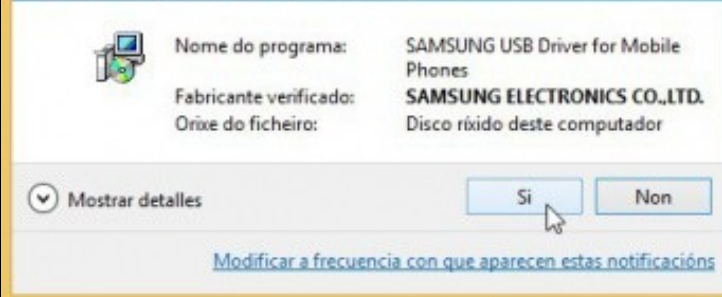

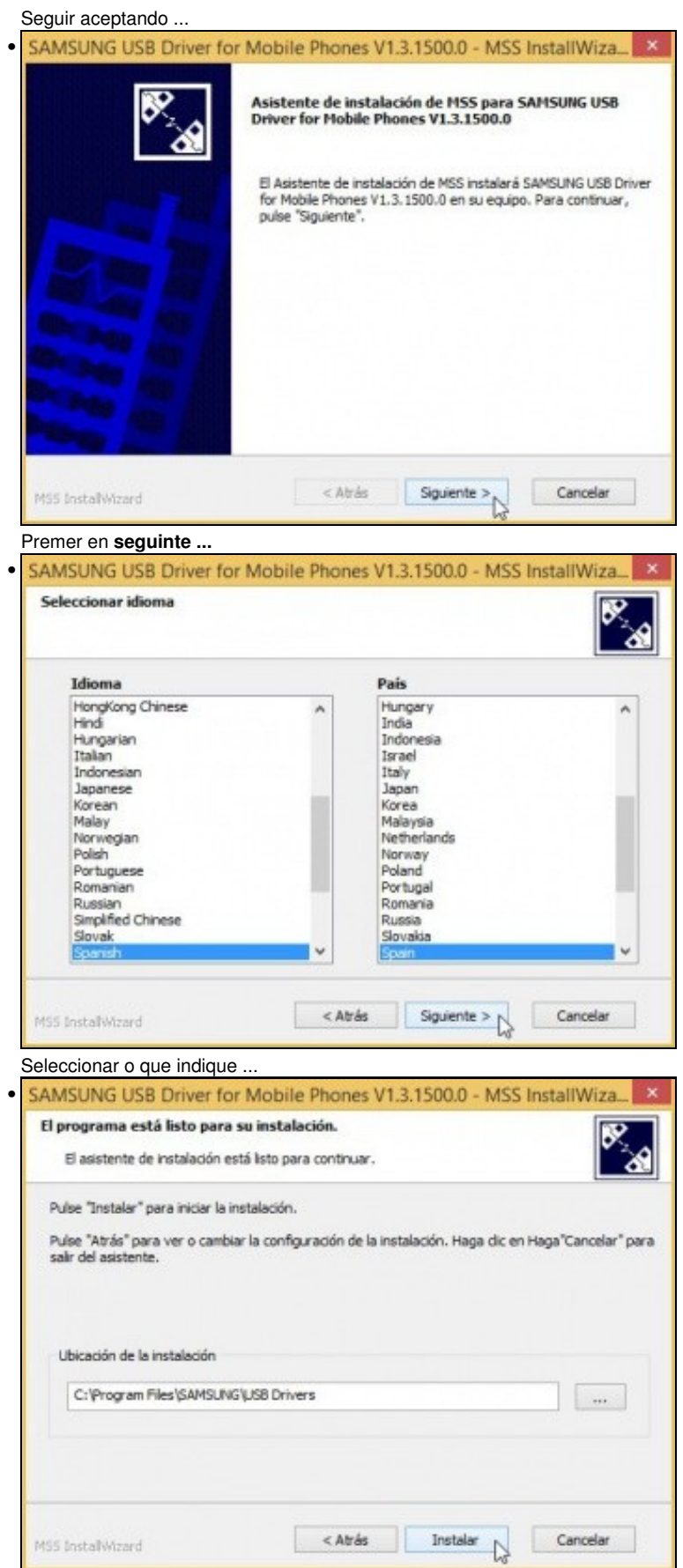

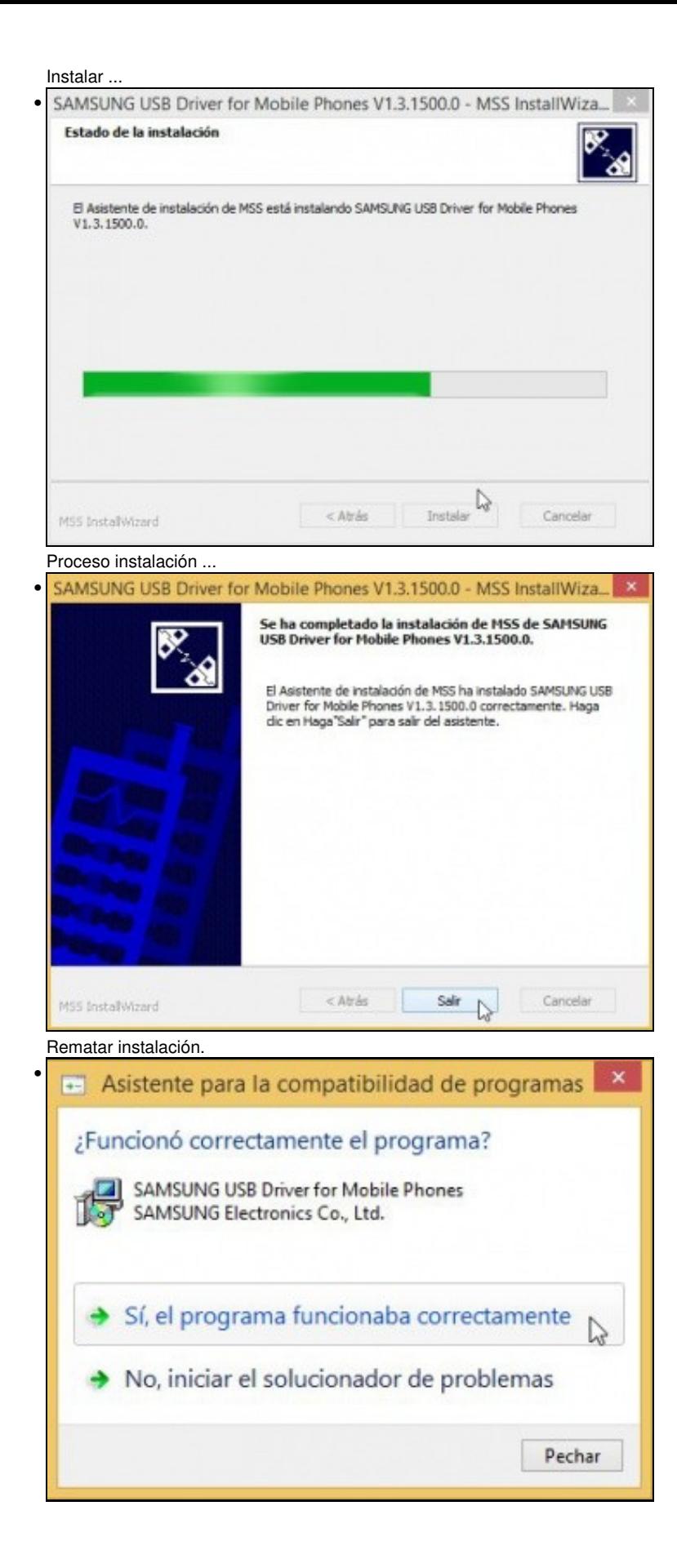

Aceptar por última vez.

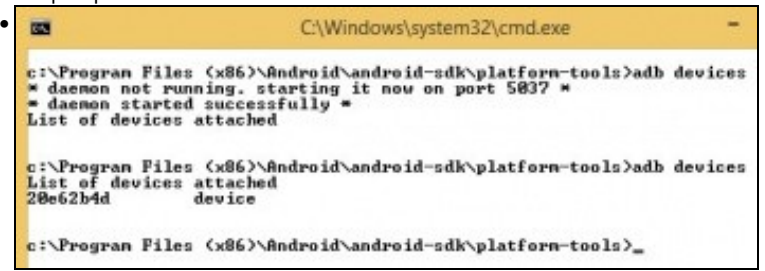

**<ruta sdk>/platform-tools/adb devices** amosa o dispositivo físico conectado ao ordenador.

-- [Ángel D. Fernández González](https://manuais.iessanclemente.net/index.php/Usuario:Angelfg) e [Carlos Carrión Álvarez](https://manuais.iessanclemente.net/index.php/Usuario:Carrion) -- (2020).